**IsumaTV – connexion to COOP cable system Set up manual**

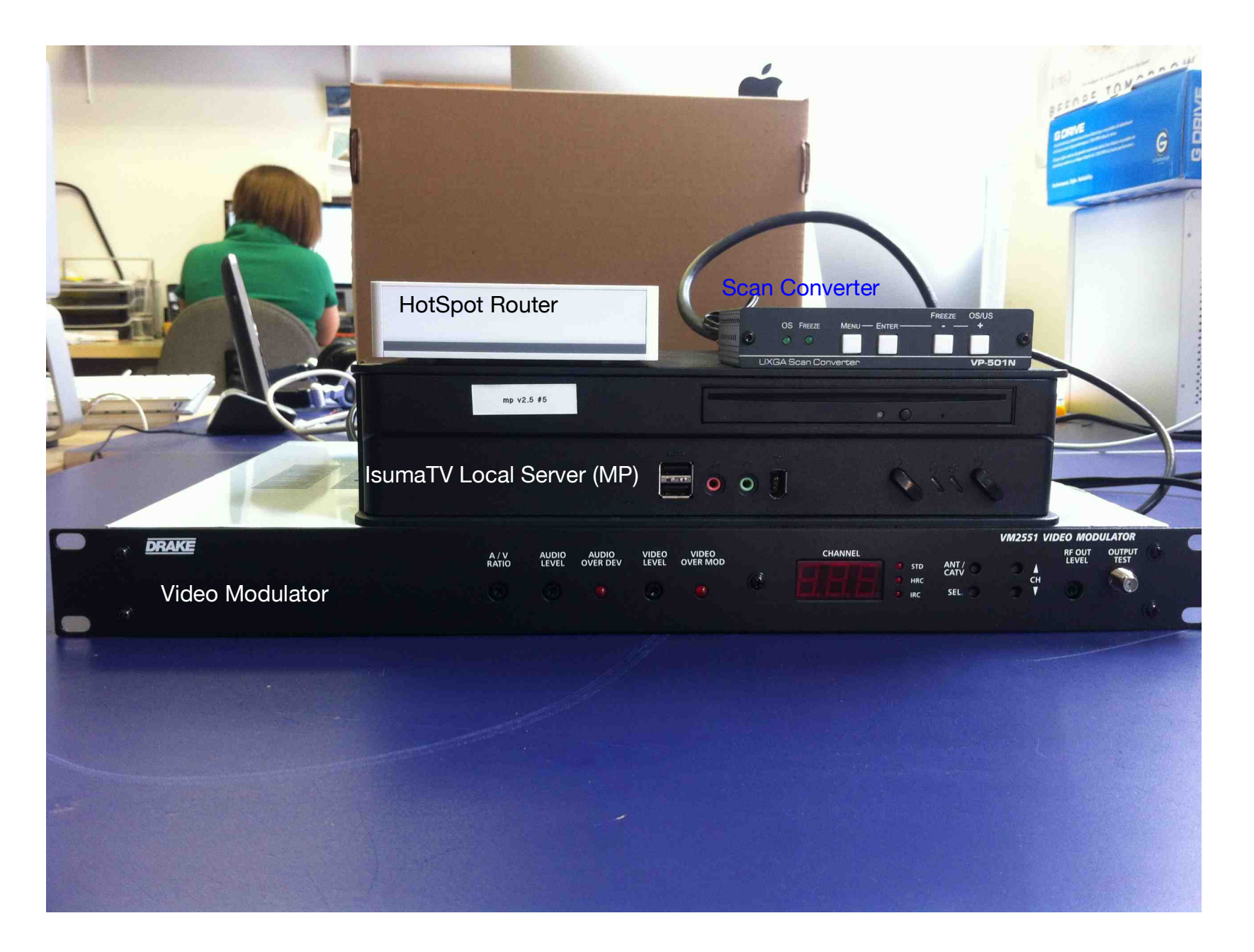

- *IsumaTV Local Server (MP):* computer mirroring IsumaTV's website. It contains only video, audio and picture files. It needs to be connected to the Internet in order to read the information. It connects to IsumaTV on the World Wide Web, gets the text information and queries from the website. Audio, Pictures and Videos are played directly from this computer.
- *HotSpot Routeur:* It is a wireless router connected to the Internet it is connecting the MP to the Internet. This router is set up as a HotSpot. Everybody can wirelessly connect to it by: selecting isuma.tv on their WiFi selection. Closing the popping up window and then going to their web browser, entering www.isuma.tv. It provides Internet access only to IsumaTV. Once connected on the Internet: write to stephane@isuma.ca, he will then update the splash page. It can be used as soon as connected, regardless the slash page has been updated or not.
- *Scan Converter:* connected to the VGA (where you usually plug in the computer screen) output of the MP, it converts the video signal into an analog video signal. This signal is then sent out to the Video Modulator. It converts only video signal, not the sound.
- *Video Modulator:* It gets the video signal in from the Scan Converter. It gets the audio signal in form the MP. It merges Video and Audio. It allocates a channel number to this combined signal and sends it out to either a Television or COOP Cable TV system via an RF cable.

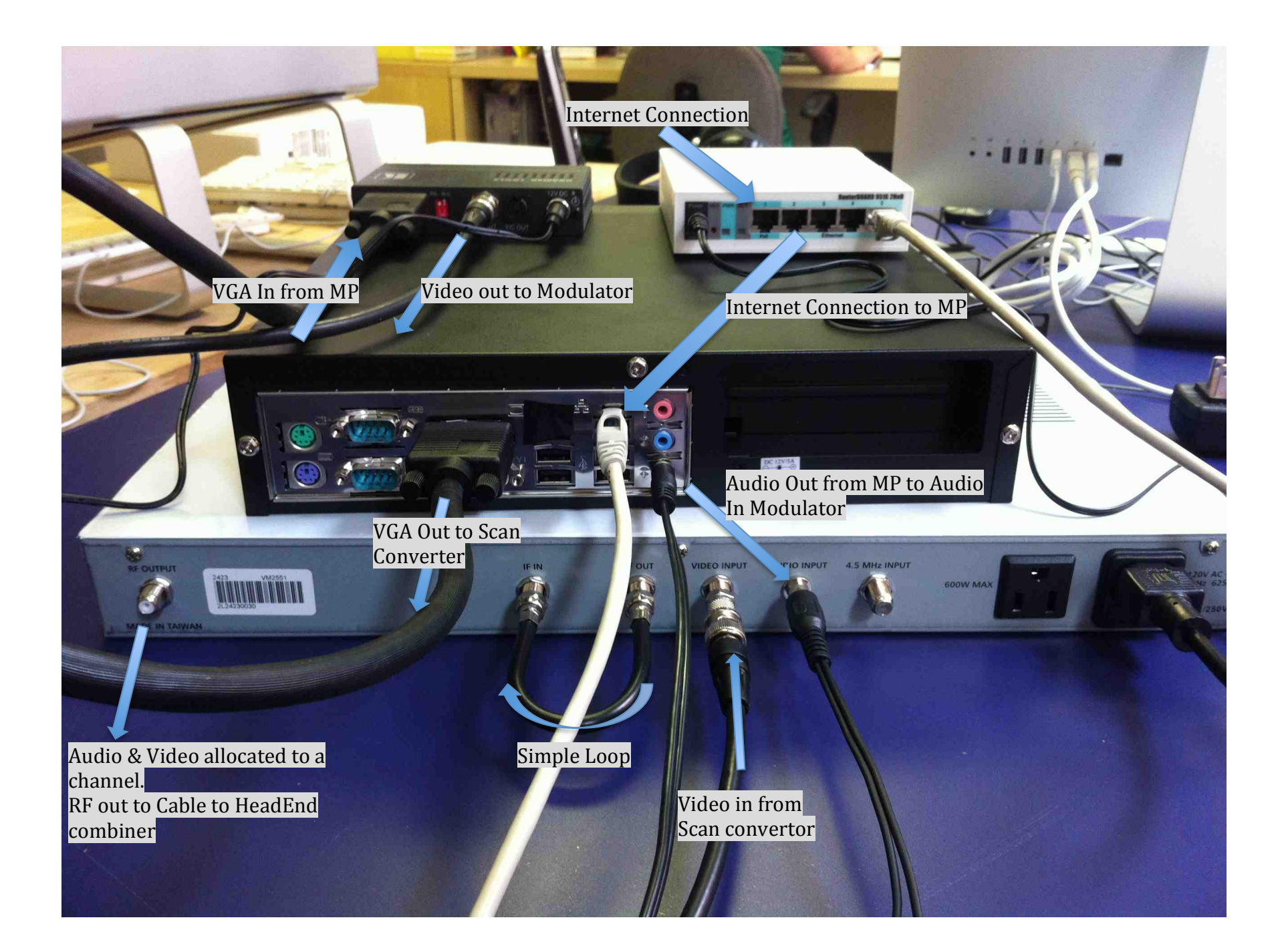

## *Step 1:* Connect the Internet connection to the HotSpot router

Plug in the Internet connection on the 1<sup>st</sup> slot, the one identified as PoE. Using the Internet cable provided by Qinig, if using a Qiniq modem. Then connect the router to the MP, using the Internet cable included in the box, on port 2, 3 or 4 only. Port 5 gives a full access to the Internet. To be used by the TV station manager for management purpose or for the editing computer.

- *Step 2:* connect a computer screen, a keyboard and a mouse to the MP. At the 1<sup>st</sup> connection the MP might take some time before connecting to IsumaTV. Give it a couple of minutes. You should then read on the screen that you are on IsumaTV and connected to a local server. Run few test to make sure it works smoothly. Tests like:
	- playing a video from it and make sure it mentions "this video is displayed full resolution from a local server";
	- navigate on the site and make sure you still have the information that you are connected to a Media Player.
- *Step 3:* connect the Scan Converter to the MP. Use the same VGA cable you used for connecting to the computer screen and plug it to the VGA entry of the Scan converter. Once the set up is complete you might have to make some adjustment on the scan converter. Use its manual for making these adjustments. Mainly make sure it is not set up for PAL, but for NTSC.

*Step 4:* connect the video modulator.

- use the short 3" RF cable for looping the IF in and IF out
- use the 6' RF cable to connect the RF out from the Scan Converter to the Video input of the video modulator
- use the Y cable 1/8 male to 2 RCA male, connect it to the audio output of the MP;
- use the Y cable 2 RCA female to 1 RCA male and connect it to the Y cable 1/8 male to 2 RCA male and to the video modulator: Audio Input.

You will need to adjust the signal using the button and selectors in front of the video modulator.

1<sup>st</sup>: allocate a channel to the feed.

 $2^{nd}$ : adjust the quality of the signal (see Drake Video Modulator user manual) by using A/V ratio (ratio Audio vs Video: allows adjustment of noise), Audio level, Video level and the RF Out level.

Note: the right lights should not be solid red, if it is: reduce the audio or video level using the screw driver for the button in front of the modulator. If the red lights blinks according to the feed out from the program or is light, this is correct.

You can now connect the TV cable to either the COOP Cable system using a RF cable connected to RF Output at the back of the Video Modulator.

Connect a TV for monitoring using the Output test connection at the front of the video modulator.